## About translation function settings

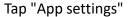

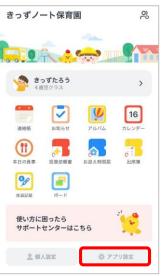

## Tap "Translation function settings"

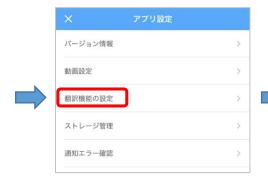

- 1 Turn on the translation function
- 2 Choose the language part

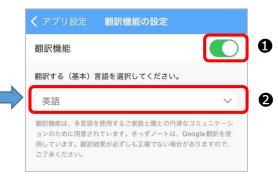

## Tap your preferred language

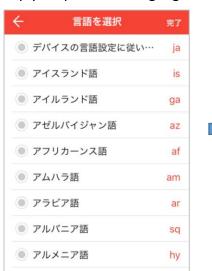

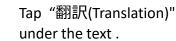

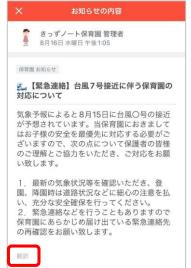

## The text will be translated and displayed.

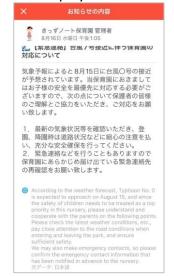

The translation function is a service on your mobile phone. Settings on the user's mobile phone are required.